## Where do I find my Student Education Plan?

## DegreeWorks

## 1. Login to your MyVCCCD Portal

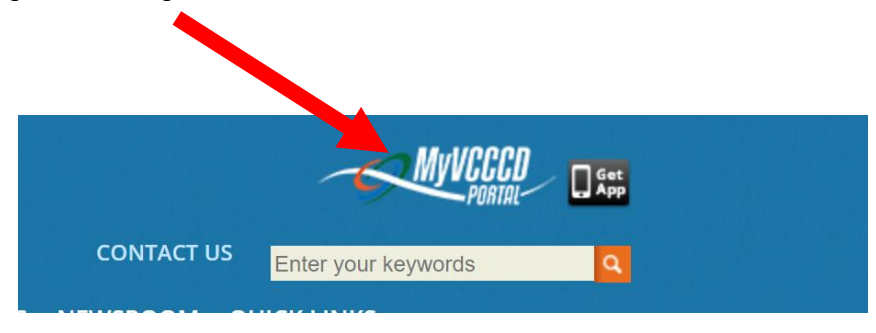

2. Click on the DegreeWorks Icon located at the top right hand corner of your portal.

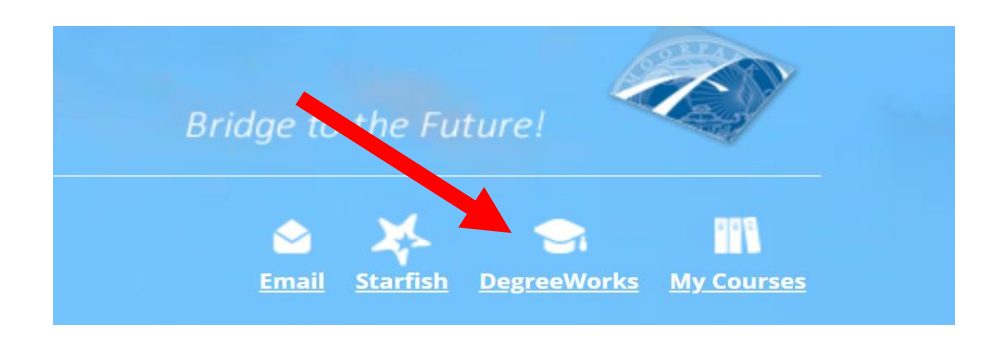

3. Click on the Ed Plan tab

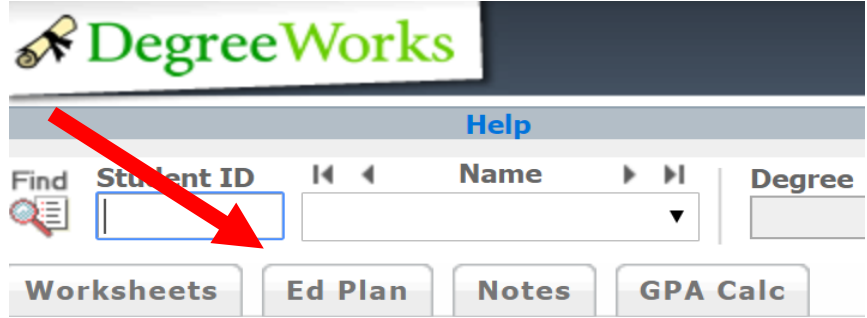